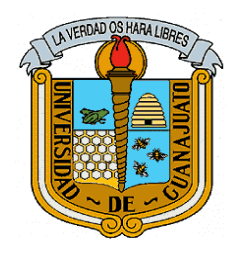

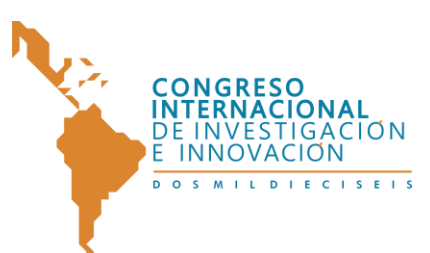

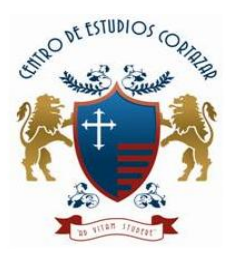

**Congreso Internacional de Investigación e Innovación, 2016**

**Área Temática: TIC's**

**Título: "Aplicación para generar publicaciones web on line basada en SOFTCreaM para editores de revistas".**

> **Jorge Jaime Juárez Lucero.\* jjlucero.upmp@gmail.com**

**María del Rayo Graciela Guevara Villa.\* dra.rayo.guevara@gmail.com**

> **Franco Rojas López.\* frlb99@gmail.com**

**José Luis Hugo Díaz Biffano.\* hugo.diazBiffano@gmail.com**

1

 $\overline{a}$ 

<sup>\*</sup> Docentes de la Universidad Politécnica Metropolitana de Puebla. Integrantes del Cuerpo Académico Ingeniería Computacional y del Grupo de Bioinformática y Biomedicina Aplicada.

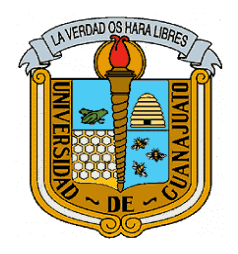

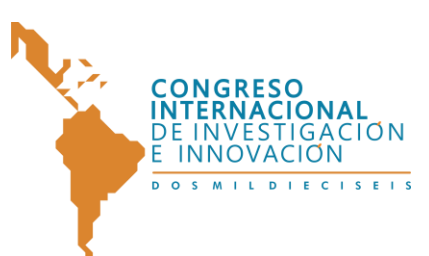

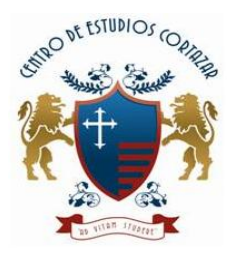

# **Universidad Politécnica Metropolitana de Puebla**

Calle Popocatépetl s/n. Colonia tres cerritos Puebla, Puebla.

# **Título:"Aplicación para generar publicaciones web on line basada en SOFTCreaM para editores de revistas".**

# **RESUMEN**

Se diseñó un programa que permite realizar páginas web de manera interactiva, solamente requiere que el usuario tenga las imágenes que deseé incorporar a su documento y su información en un archivo de texto simple. El programa le va solicitando al usuario que le indique los directorios donde tiene guardada la información y las imágenes; le permite visualizar y elegir los tipos de letra del título del artículo que se esté presentando junto con el tipo de letra que tendrá el nombre del autor y le da una pre visualización para finalmente generar la página web del artículo e integrarla adentro de la revista que se esté publicando en Internet. Este software funciona dentro de la aplicación SOFTCreaM (SOFTware for CREAting Magazines).

# **Palabras clave**

Publicación, softcream, página web, internet.

# **ABSTRACT**

We design a software for make web page interacting with the user. The final user is an editor's magazines. The only requirements for the software are the articles in text simple and the images files. The editor open the software, follow the instructions and can modifier the letter type and the size. Finally the user make a preview before to publish the web page. This computer program works on SOFTCreaM software (SOFTware for CREAting Magazines).

# **Keywords**

Publication, softcream, web page, internet.

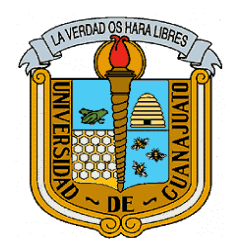

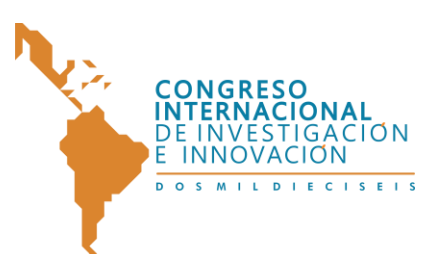

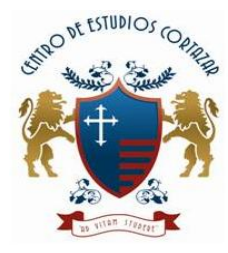

## **Antecedentes**

3

Actualmente el internet es el medio masivo de información más común para dar a conocer productos y servicios.

Existen diferentes aplicaciones para poder realizar una página web (Top10Best website Builders).

**Weebly** fue creada por Rusenko, Fanini y Veltri en 2006, es un constructor de páginas web intuitivo basado en drag and drop conteniendo más de 100 plantillas con un costo de hasta 25 dólares por mes para poder seguir creando más páginas (*Weebly, 2006*). En el mismo año aparece **Wix** con más de 500 plantillas, es un ambiente muy amigable y muy seguida por el usuario común sin conocimientos de internet (*Wix, 2006*). Por otro lado, en el 2010 inicia actividades **Web Hosting Hub** con una interfaz muy amigable con el usuario que incluso puede ser utilizado por gente con conocimientos avanzados en el diseño de páginas web (*Hub, 2010*). Sin embargo, el sitio con más de 30 años de experiencia y con mayor cantidad de plantillas superando a las 10,000 es el de **Web** proporcionando al mismo tiempo un dominio donde albergar las páginas web creadas (*Web*, 2015).

Todas estas opciones son buenas para generar páginas web sin necesidad de conocimientos superiores en la programación web. Sin embargo, difícilmente pueden ajustarse hacia los editores que realizan publicaciones, éstos programas son de uso para la gente común que no realiza publicaciones en línea.

Recientemente se publicó el uso del SOFTCreaM como un software que permite realizar publicaciones en línea (Juárez, 2014) que facilita a los editores poder condensar la información que se va a publicar en la revista y generar una copia como página web.

SOFTCreaM logra generar una publicación en línea, pero no permite agregar imágenes, ni pie de imágenes y requiere que la información tenga una estructura muy rígida para poder realizar una publicación.

Pensando en ésta parte que no permite interacción entre el usuario (editor) y la revista que está generando, se diseñó una aplicación basada en SOFTCreaM que permita lograr esa comunicación entre el editor y la información que está publicando la revista. Aquí presentamos esta aplicación que permite hacer de SOFTCreaM un software más accesible al usuario.

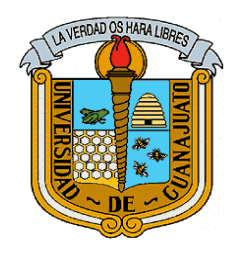

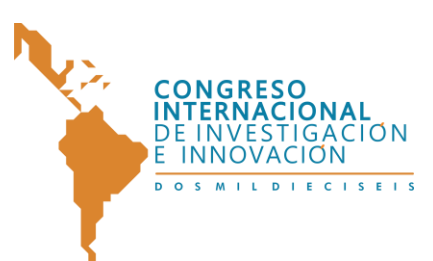

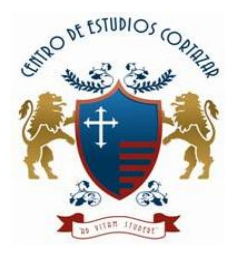

## **Objetivo:**

Mejorar las interfaces y manipulación de la información que realiza el SOFTCreaM, (Software for Creating Magazines), generando revistas en forma de páginas web para que el editor pueda elegir imágenes y modificar el texto que acompañan a un artículo publicado en Internet.

## **Desarrollo del Software y Resultados**

El SOFTCreaM fue diseñado para generar páginas web a partir de archivos de texto de alguna revista ya publicada en imprenta y que se requiere de su correspondiente versión en internet.

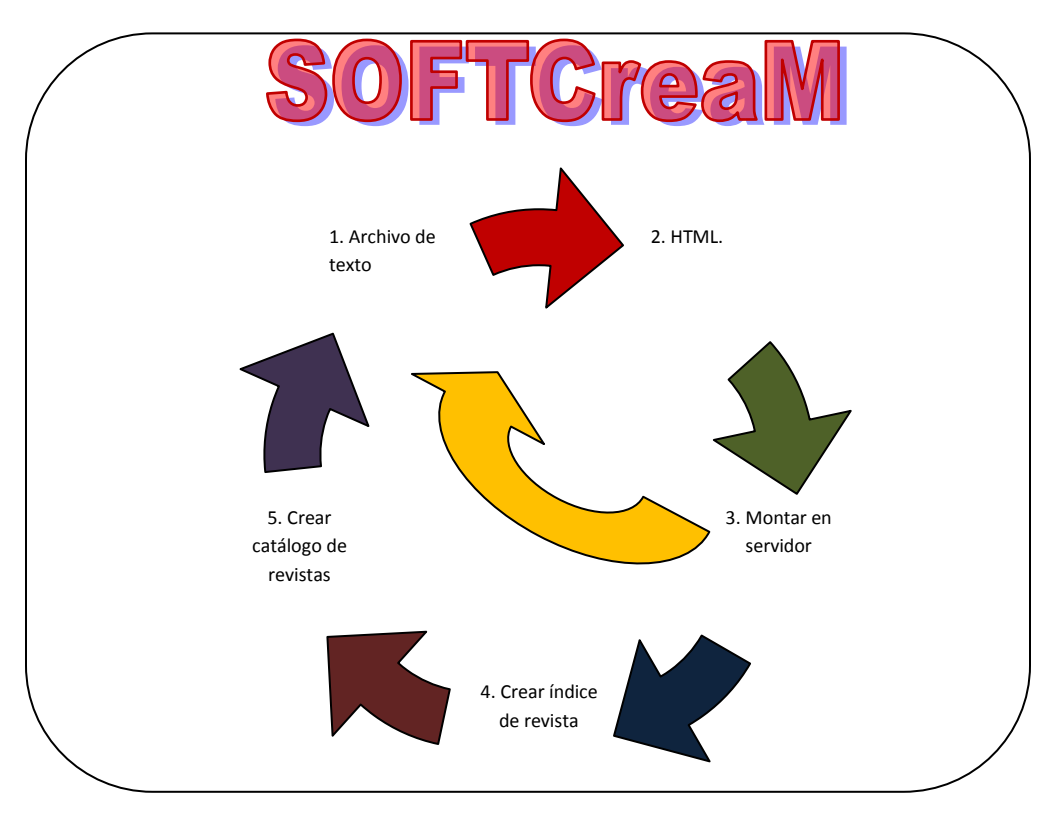

Figura 1. Esquema del funcionamiento del SOFTCreaM

4

*"Congreso Internacional de Investigación e Innovación 2016" Multidisciplinario, 21 y 22 de abril de 2016. México*

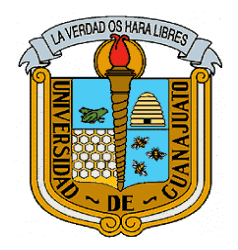

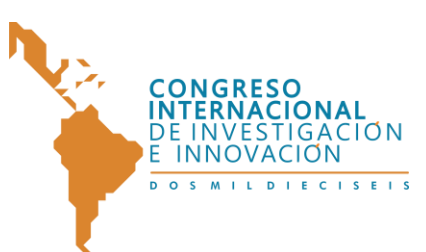

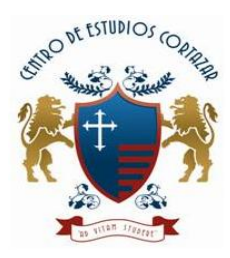

La figura 1 representa las características principales del SOFTCreaM y son: Primero se cuenta con la revista ya publicada e impresa, para ello se tiene el número de página donde aparece algún artículo específico. El software solicita que los archivos correspondientes a los artículos tengan como nombre el número de página donde aparecen y no permite integrar ninguna imagen en los documentos web generados por el sistema. Este documento de entrada viene en texto simple (1. Archivo de texto) y es integrado por el sistema para hacer la conversión de la información en HTML (2. HTML). Posterior a ello, lo coloca dentro del servidor después de haber generado las carpetas que contendrán la información en texto, en pdf y en HTML (3. Montar en servidor). Repite el proceso de creación de páginas web por cada artículo que se haya publicado en la revista y al terminar de generar todos los artículos en su versión para internet crea la página que contiene el índice de la revista con enlaces hacia todos los artículos recién publicados en el servidor (4. Crear índice de revista) y por último actualiza o genera el catálogo que contiene el índice de todas las revistas que hayan sido publicadas (5. Crear catálogo de revistas).

Las limitaciones que contiene el SOFTCreaM es que no permite que el editor pueda interactuar con la revista en la generación de artículos, en la inclusión de imágenes o en la elección del tipo de letra a utilizar en los documentos. No le permite pre-visualizar el documento que se va a generar ni agregarle pié de texto a las imágenes.

Por ello, se trabajó en realizar las modificaciones que permitan hacer del SOFTCreaM una aplicación más amigable al editor mejorando las interfaces de comunicación humana.

El primer paso fue analizar las principales modificaciones a realizar al SOFTCreaM.

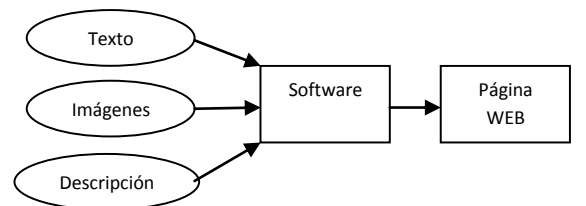

Figura 2. Esquema general del procesamiento de la información para generar el artículo de la revista en línea.

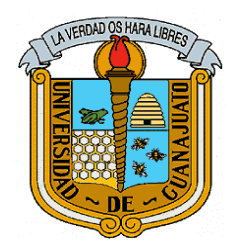

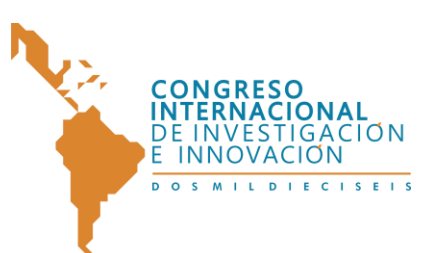

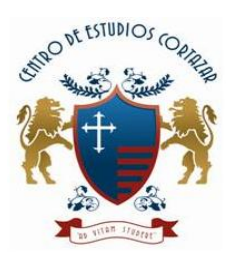

La figura 2 muestra los puntos centrales en la modificación realizada. Por un lado se trabajó en la interpretación de las imágenes y por el otro en como poder integrar el texto donde el editor pueda tener un mejor control sobre el tipo de letra y de la información proporcionada por los autores de los artículos.

En cuanto a las imágenes, no todas las que se presentan en internet tienen relación estricta con el texto, es decir, algunas solo son de soporte para la información que se presenta, en cambio otras requieren pie de texto o alguna explicación que la acompañe.

También las imágenes pueden contener diferentes tamaños y pueden ocupar toda la pantalla del monitor o ser demasiado pequeñas para poder apreciar los detalles. Pensando en esto, diseñamos una clase que permita tomar una medida estándar de la imagen y poder ser visualizada de manera rápida por los navegadores y no estorbar en cuanto a los tamaños de los monitores.

El autor de la imagen puede proporcionar una imagen de mucho mayor tamaño o con mayor resolución que la tolerada por los navegadores de internet. Por ello, nuestra aplicación se encarga de tomar la información de la imagen y analizarla. Tomando en cuenta que el contenido de la imagen puede ser de relevancia para el artículo publicado y que el ajuste realizado genere pérdida de datos en la imagen, entonces se construye otra de un tamaño de ancho con 1000 pixeles para que la persona que se encuentre revisando el artículo en internet y que esté interesada en la imagen entonces pueda acceder a ella en este nuevo tamaño donde se puedan apreciar cada uno de todos los detalles que contenga.

La figura 3 indica el proceso que realiza esta clase. Primero recibe la imagen del tamaño definido por el autor, entra a nuestro analizador de imágenes y genera dos tipos de imágenes, una pequeña con un ancho de 400 pixeles y un alto que permita su ajuste en la misma imagen sin distorsión de la información, ésta es la que se presentará en la página web correspondiente al artículo. Después genera una imagen expandida con un ancho de 1000 pixeles cuidando la no distorsión del contenido y que pueda ser visualizada en una nueva página web libre del texto para que el lector pueda apreciar los detalles incluidos en la misma. Posterior a ello, todas las imágenes generadas por nuestro analizador son colocadas en sus respectivas carpetas dentro del servidor para que el SOFTCreaM pueda seguir publicando el resto de los artículos.

6

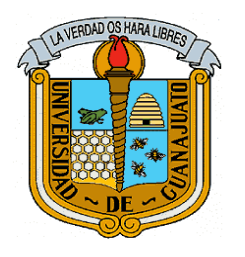

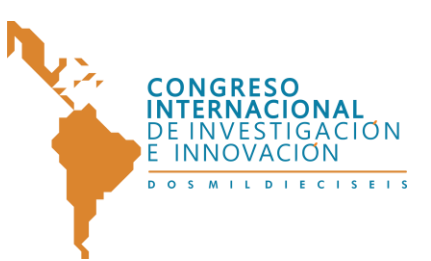

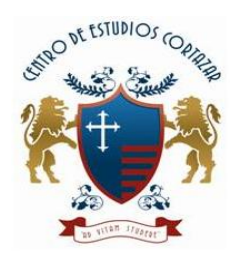

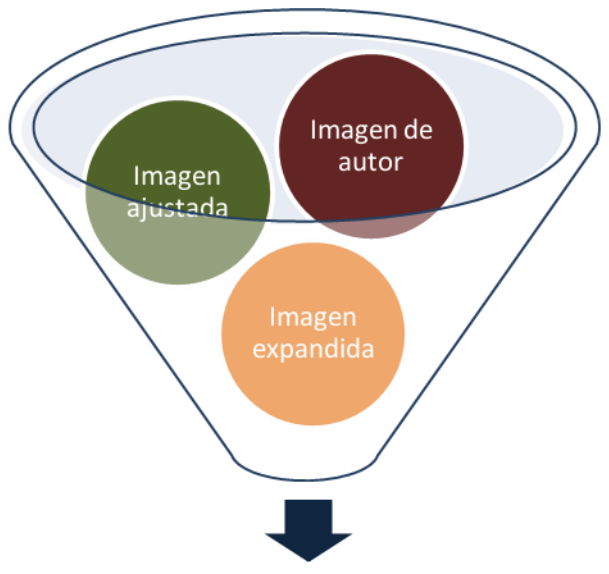

Figura 3. Subrutinas creadas para la clase que modifica las imágenes a colocarse en el servidor

El resultado final presenta dos tipos de imágenes (imagen\_bigger e imagen\_small). La figura 4 muestra algunas imágenes creadas por nuestro analizador de imágenes ya montadas en el servidor.

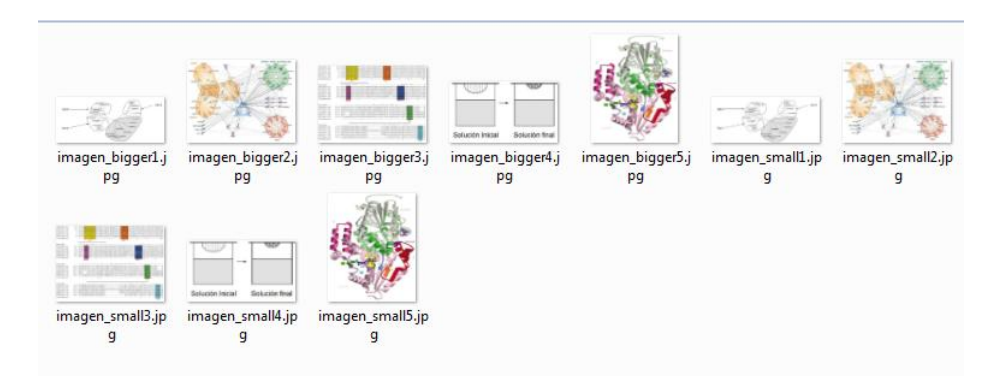

Figura 4. Ejemplo de las imágenes optimizadas generadas por el software.

La interfaz diseñada que permite obtener el documento de texto al cual se va a generar la página web se presenta en la figura 5. En ella se puede colocar el título **.**del artículo y el nombre del autor que puede ser editado cuantas veces requiera el

7

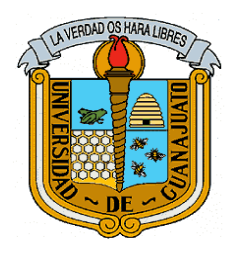

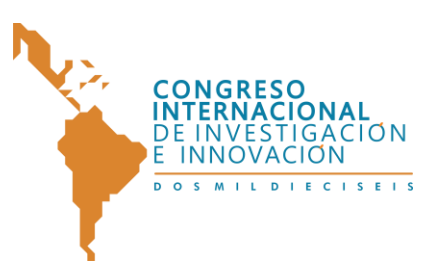

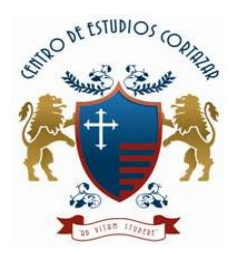

editor y cambiar el tipo de fuentes según las necesidades de la revista y al mismo tiempo presentar una pre visualización de cómo quedaría en la página web (figura 5 y 6)

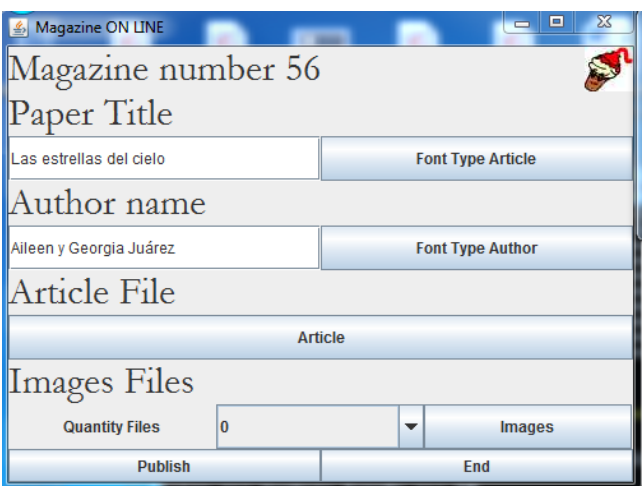

Figura 5. Interfaz que interactúa con el usuario.

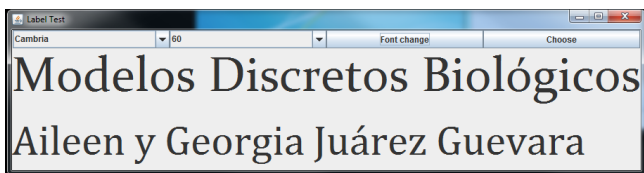

Figura 6. Pre visualización del título del artículo y del nombre del autor como aparecerá en la página web.

Para la creación de las páginas web interactivas se diseñó el esquema que se **.**presenta en la figura 7. Se toma el archivo de texto tal y como lo mandó el autor y se introduce al programa empleando la interfaz de la figura 5. Se le indica el número de imágenes que acompañan al artículo y comienza el generador de páginas web.

Como primer paso, el generador de páginas web analiza la cantidad de líneas con que cuenta el texto para optimizarlas y poder generar párrafos.

8

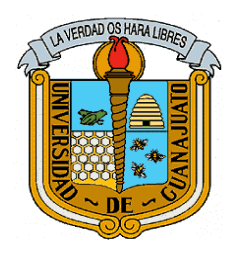

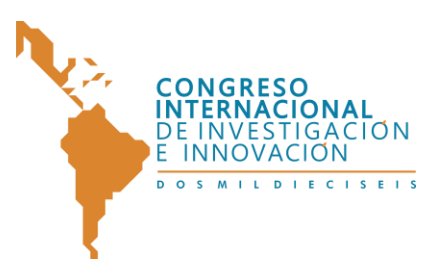

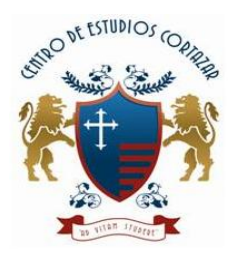

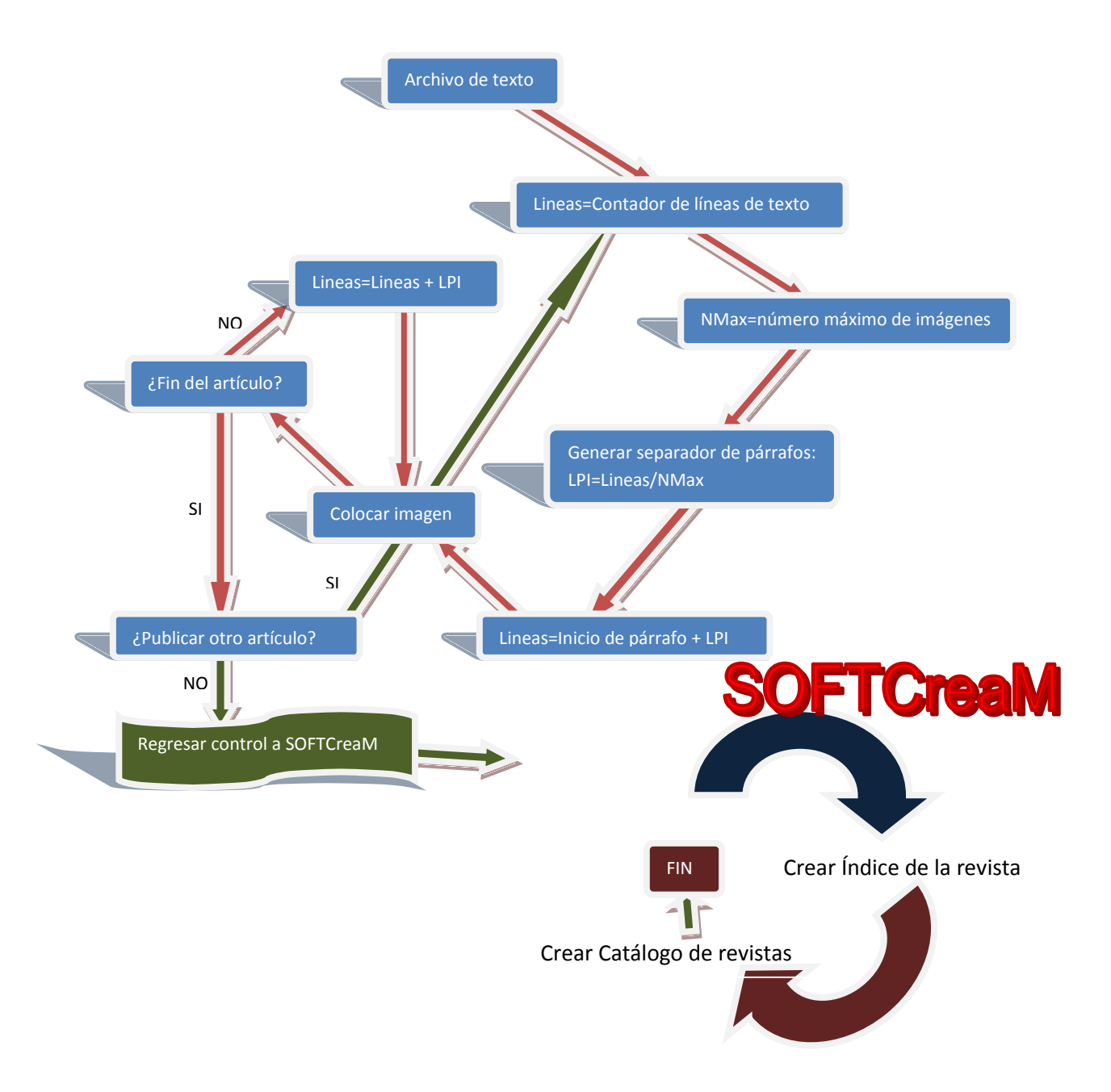

Figura 7. Esquema del generador de páginas web interactivo

*"Congreso Internacional de Investigación e Innovación 2016" Multidisciplinario, 21 y 22 de abril de 2016. México*

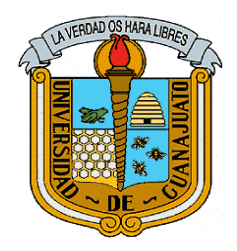

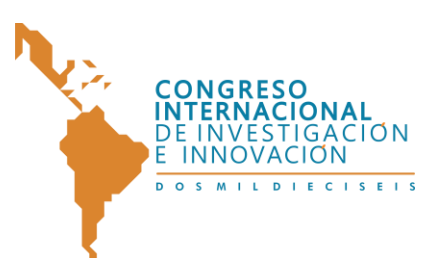

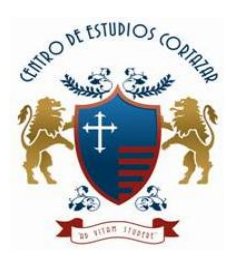

La cantidad de párrafos corresponderá al número de imágenes con que cuente el artículo. Al final de cada párrafo la aplicación colocará cada una de las imágenes de tamaño optimizado para construir la página web.

Posteriormente se verificará si se desean publicar mas artículos y en caso de así serlo se irán creando todos y cada uno de ellos y serán montados en el servidor. Cuando ya se haya terminado, se regresa el control al SOFTCreaM para que ahora pueda generar el índice de la revista que se publicó y por último actualice el catálogo de todas las revistas.

Un ejemplo de la página web creada se muestra a continuación en la figura 8.

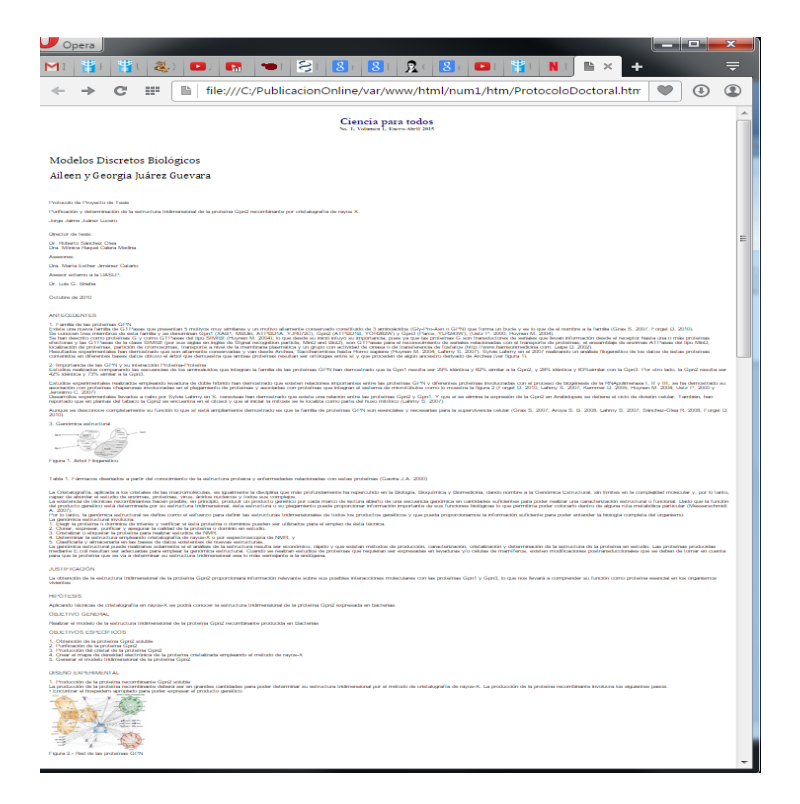

Figura 8. Ejemplo de la página web obtenida con la aplicación.

Después de ejecutar nuestra aplicación sobre el SOFTCreaM, pudo apreciarse **.**que las modificaciones realizadas en el sistema permiten una mejor interacción entre el editor y el software. Se tiene un mejor control sobre la publicación, las

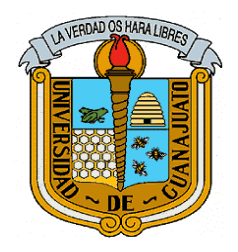

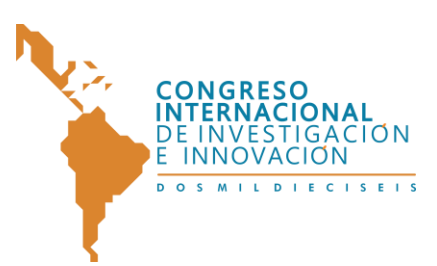

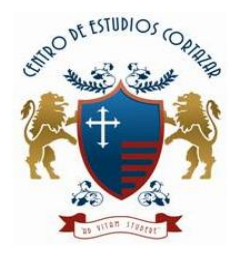

imágenes aparecieron sin distorsiones y los dos tamaños permiten por un lado mejorar la forma de presentar la información en la página web (ver figura 8) y la otra poder apreciar los detalles al conservar una imagen de mucho mayor tamaño que el tolerado por los navegadores (ver figura 9).

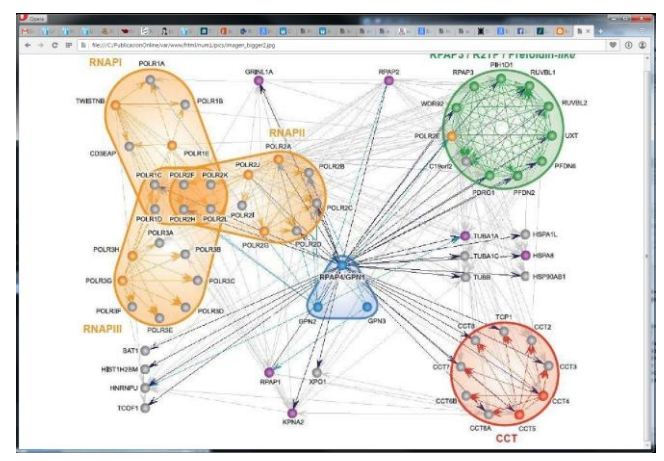

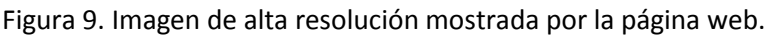

## **Conclusiones**

Las modificaciones realizadas al SOFTCreaM permiten una mejor interacción entre el editor y el programa haciéndole más fácil al usuario el acceso a las modificaciones en los artículos, como en los tipos de letra y un mejor control sobre la información que se presentará en el artículo publicado en internet.

El editor no requiere de ningún conocimiento en HTML o en programación web. Solamente necesita abrir las interfaces que muy intuitivamente puede seguir y conseguir la publicación en internet correspondiente a la revista que previamente se encuentra ya impresa.

Las publicaciones que genera el SOFTCreaM son totalmente compatibles con todos los navegadores al estar programadas en HTML 5 y automáticamente son montadas en el servidor.

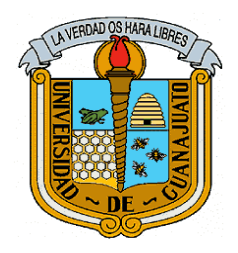

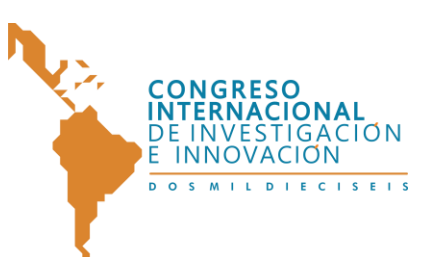

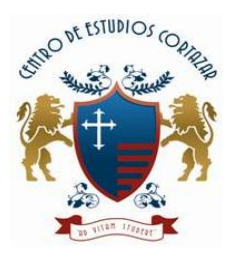

Se espera que a futuro el mismo SOFTCreaM pueda ser utilizado para generar las revistas impresas, su correspondiente versión a PDF, generar flip-books de los artículos publicados y que contenga un buscador y un generador de resúmenes.

# **Bibliografía**

Heffelfinger D. R. 2011. *Java EE 6 Development with NetBeans.* Packt publishing.

- Hub, 2010. Obtenido de http://www.webhostinghub.com/about-us
- Jackson C. 2010. *Flash + After Effects: Add broadcast features your flash designs.* Focal Press.
- Juárez Jorge. 2007. *Diseño e implementación de la automatización del* proceso *de publicación en Internet empleando un sistema LINUX.* Tesis de licenciatura. Benemérita Universidad Autónoma de Puebla.
- Juárez Jorge, Guevara M. Rayo G. (2014). SOFTCreaM. Software for Creating Magazines for Environmnetal and Biotechnology Education. *Revista Tlamani*, 330-335.
- McLaughlin B. 2011. What is HTML 5?. O'Reilly Media
- Top10Best *website Builders*. Obtenido de http://www.top10bestwebsitebuilders.com/WebsiteBuilders-Comparison
- Wagner R. 2011. *Professional Flash mobile development Creating Android and iPhone applications.* Wrox.
- Web, 2015. Obtenido de http://web.com/landing/websitebuilder-original.aspx
- Weebly, 2006. Obtenido de http://www.weebly.com/free-trial/
- Wix. Obtenido de http://es.wix.com/about/us
- Zakas N. 2012. *Professional JavaScript for Web developers,* Wrox,